# **Küsitluse koostamine GoogleDocs'iga**

Küsitlust saab koostada aadressil

www.google.com/docs

Logi sisse oma Google'i kasutajatunnuse ja parooliga (samad, mis Gmail'is)

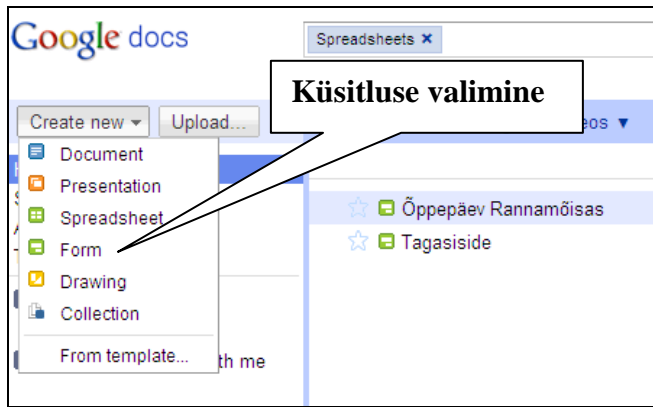

Teised GoogleDocs'iga koostatavad failid: Document – tekstifail Presentation – esitlus Spreadsheet – tabel Form – küsitlus Drawing – joonistamine (teatud nõuded brauserile)

Avaneb uus aken

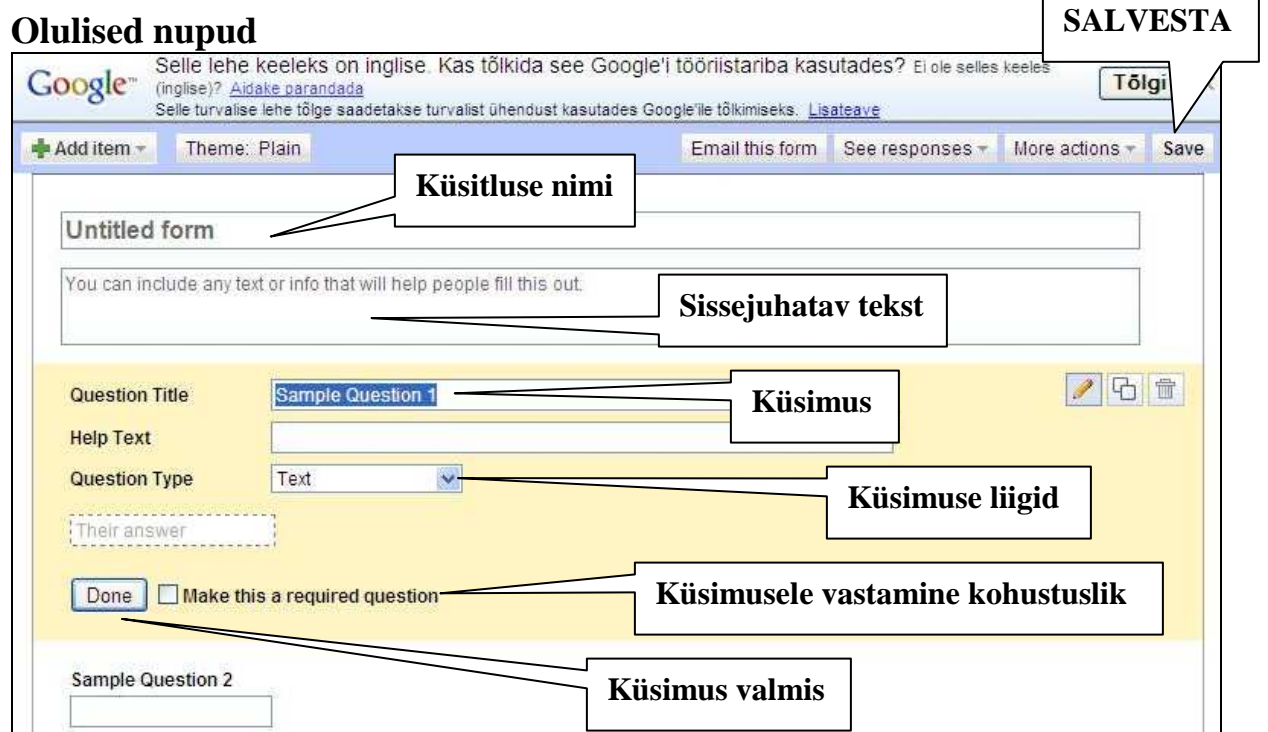

## **Küsimuste liigid**

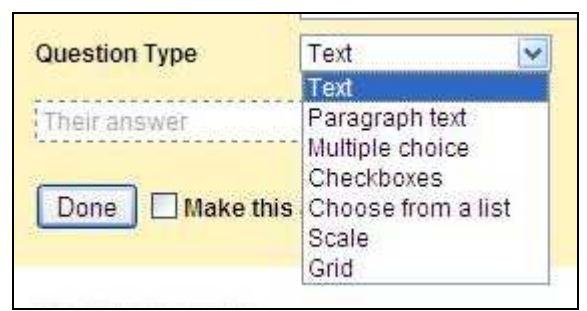

Text – tekstikast

Paragraph text – suurem tekstikast Multiple choice – erinevad vastusevariandid (üks valik) Checkboxes – erinevad vastusevariandid (mitu valikut) Choose from a list – vali rippmenüüst Scale – skaala (üks näitaja korraga) Grid – skaala (palju näitajaid korraga)

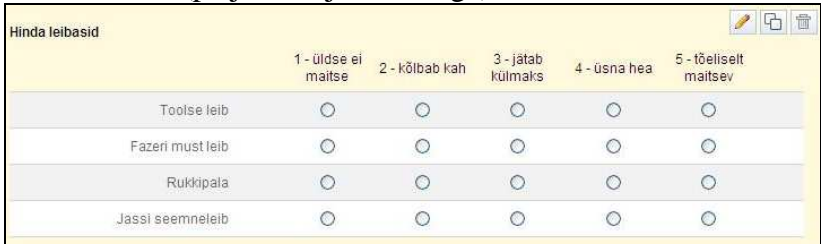

### **Küsimuse koostamine, muutmine**

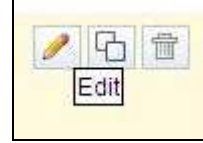

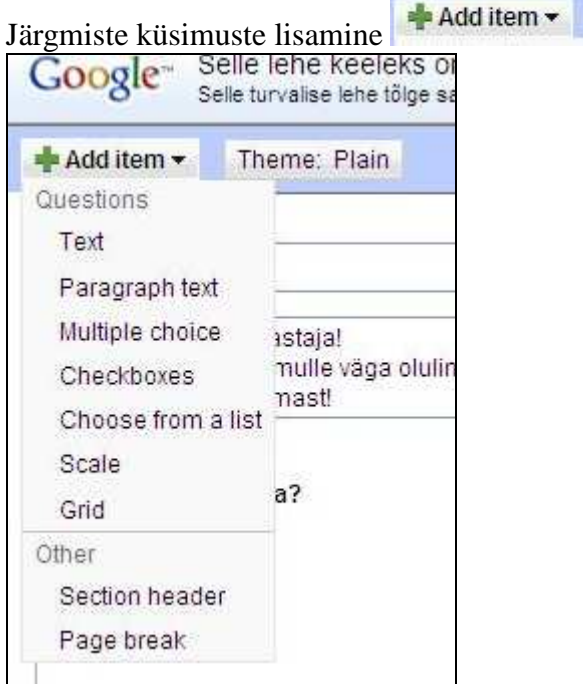

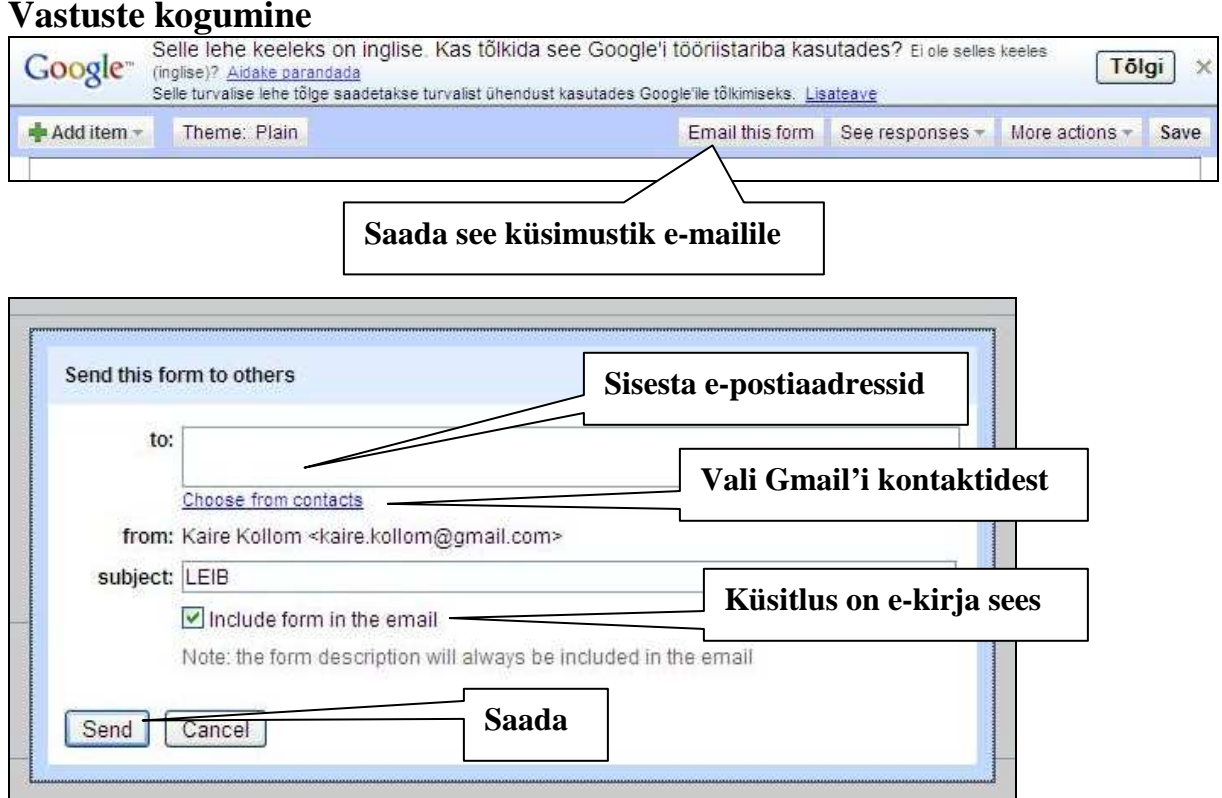

### **Minu küsitlused**

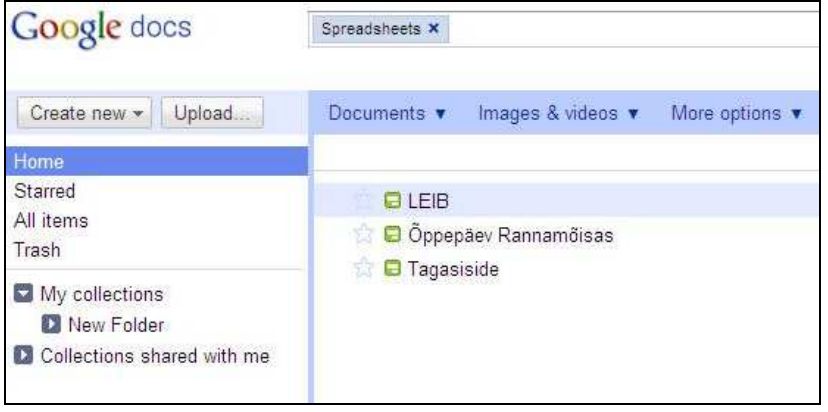

## Kui vajutad küsitluse nimel, avanevad uues aknas **KÜSITLUSE TULEMUSED**

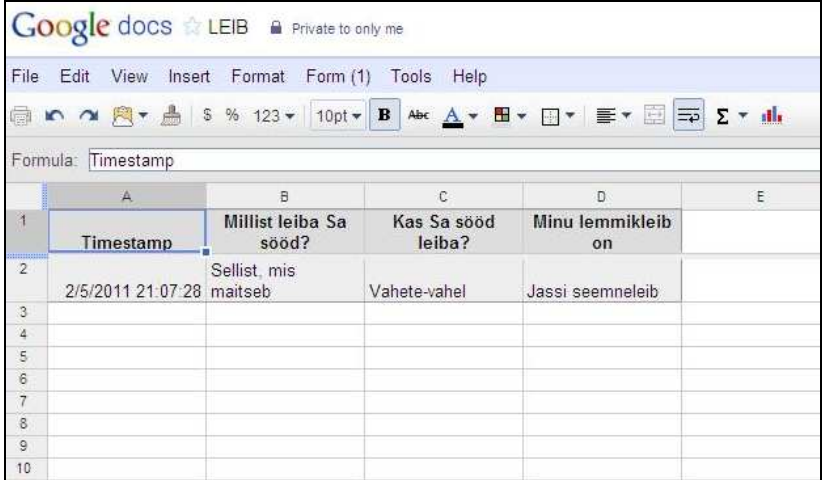

# **Tulemuste allalaadimine**

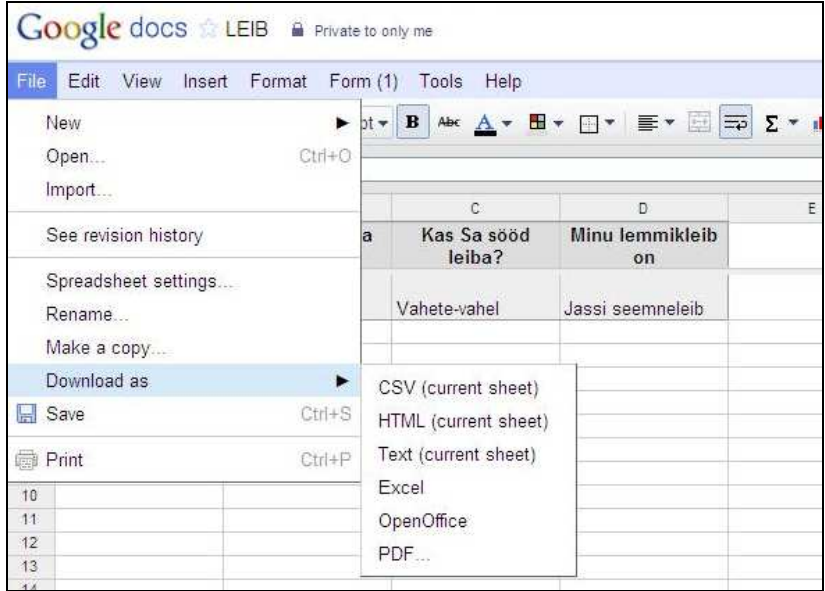